# 1.はじめに

この度は、エルゴノミクスマウスをお買い上げいただき、誠にありがとうございます。

- ●本製品およびソフトウェアを使用したことによって生じた動作障害や データ損失などの損害については、弊社は一切の責任を負いかねます。 ●本製品はBluetooth対応のすべての機器との接続動作を保証したもの ではありません。 ●本製品は一般的な職場やご家庭での使用を目的としています。本書に
- 記載されている以外でのご使用にて損害が発生した場合には、弊社は 一切の責任を負いません。 ●医療機器や人命に直接的または間接的に関わるシステム、高い安全性や
- 信頼性が求められる環境下で使用しないでください。 ●高い安全性や信頼性が要求される機器や電算機システムなどと直接的 - または間接的に関わるシステムでは使用しないでください

#### 3.健康に関する注意

マウスやトラックボール、キーボードを長時間操作すると、手や腕や首、 - 、フストーフフフが、アバイー ホートを長時間操作すると、<br>- 肩などに負担が掛かり痛みや痺れを感じることがあります。 マウスやキーボードを操作中に身体に痛みや痺れを感じたら、直ちに操作を中 ー・・・・・・・・。<br>- IEL. 場合によっては医師に相談してください。 ーマ、<sub>3011-3</sub>...。<br>また日常のパソコン操作では定期的に休憩を取り、手や腕や首、肩など 身体に負担が掛からないように心がけてください。

800・1200・1600count/inch 2サイドボタン、ホイール(スクロール)ボタン ソト切替えボタン ペアリングボタン 分解能 読み取り方式 | ブルーLEDセンサー方式 V<u>68×D124×H62mm・</u>102g (電池含ます

5. 対応機種 Windows 搭載 (DOS/V) パソコン・タブレット※1、 Android スマートフォン・ タブレット※2、 Apple Mac シリーズ※3 ※1:Bluetooth モジュールが内蔵されている機種。 ※2:Bluetooth マウスに対応している機種、対応機種はご使用の機器の仕様 をご確認ください。 ※3:Bluetooth アダプタを接続・インストールしている機種。 ※Mac シリーズでは、サイドボタンはご使用になれません。

## 周波数範囲 適 合 規 格 B

 $4 + #$ 

10.お問い合わせ JP:mailsupport@sanwa.co.jp

Q. マウス (マウスカーソル) が動かない。<br>A. 1. ペアリングが切れていないか確認してください。(手順7参照)<br>- 2. 電池が正しく挿入されているか確認してください。マウスの電源

#### 9.保証期間 1年

6.各部の名称 1] 左ボタン・右ボタン 2] ホイールボタン(スクロールボタン) 2.402~2.480GHz 木製机(非磁性体)/半径約8m 通信範囲 2.注意 <sup>3</sup> 3 4 2

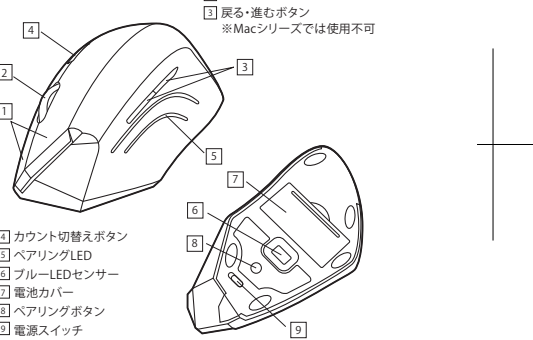

 マウス(マウスカーソル)が動かなくなる。 A. 本製品は、電池の消耗を抑えるため、しばらくマウス操作を行わないと ープモードに入ります。マウスボタンを押すと復帰しますが、復帰まで

- 1. メニューバーの「Bluetoothアイコン」→「Bluetooth設定」のウィンドウ→ "SANWA Mouse BT15"を削除します。
- 2. Bluetoothマウスの電源をOFFにします。
- 3. Appleメニュー→「システム環境設定」→ 「省エネルギー」をクリックします。 4. 「バッテリー」タブを選んで、全てのチェックボックスのチェックを外します。 5. 「電源アダプタ」タブを選んで、"ディスプレイが切のときはコンピュータを
- 目動でスリーブさせない"のみチェックボックスにチェックを付け、その他の<br>- チェックボックスのチェックは外します。<br>6. 再度マウスのペアリング設定をやり直します。(Mac での接続方法参照)

- 
- 
- 

- -<br>1. Appleメニュー→「システム環境設定」を選択します。
- 2. 「マウス」を選択します。 3. 「スクロールの方向:ナチュラル」のチェックボックスのチェックを外します。
- 

- --------<br>- マウスの電源をONにしてください。その後マウス裏面のペアリングボタンを 押すと、マウス側面のの[<u>5</u>]ペアリングLEDが赤色に早く点滅し、ペアリング モードに入ります。 (以前ペアリングした機器がある場合は、ここで自動的に接続されます)

8.「故障かな...」と思ったら

# スイッチがOFFになっていないか確認してください。 3. 電池の残量が空になっているかもしれませんので、電池を交換してみて Q. マウスをしばらく操作しないと、動かし始めた際に少し時間がかかる。

ください。

搭载有Windows (DOS/V) 的电脑・平板电脑※1 Android 电脑・平板电脑※2、

数秒かかります。

Q. マウスカーソルの動きがスムーズでない。

A. ブルーLEDセンサーは非常に高性能なセンサーですが、鏡などの光を反射 する素材や、ガラスなど透明な素材の上でご使用になると、マウスカーソル がスムーズに動かない場合もあります。また、規則正しいパターンの上では

●对因使用本品及软件而造成的数据丢失或设备受损等损失,恕我司概不负责。 ●本品仅限于职场办公和家庭生活使用。若在上述情况以之外使用而造成损失 的话,恕我司概不负责。 ●请勿直接或间接地将本品用于医疗器械及涉及人身安全的系统上, 同时不要在对安全性和可靠性有高度要求的环境下使用。 ●请勿直接或间接地将本品用于对安全性和可靠性有高度要求的系统设备上。 ●由于本品有可能干扰飞机通信系统,请勿在飞机内使用。 ●装有心脏起搏器等医疗器械的客户,请您获得医生同意后再使用本品。 人体工学鼠标使用说明书

#### 10.产品咨询 CN: support-cn@sanwa.com

## $F$  SANWA

 $F$  SANWA

Q:无法与Mac进行蓝牙连接。 A:请按下列步骤进行操作。 1.打开Mac的蓝牙设置 → 移除"SANWA Mouse BT15"。 2.关闭蓝牙鼠标电源开关。 3.点击 系统偏好设置 → 节能器。 4.选择 电池 选项卡,取消所有勾选。 5.选择 电源适配器 选项卡,仅勾选"当显示器关闭时,防止电脑进入睡

## Q. Macで上下のスクロールが反対になる。

A. 以下の方法をお試しください。

#### 7.ペアリング操作、電源ON・OFF

Q.在Mac电脑上使用鼠标时,滚轮朝相反方向滚动,如何设置? A.请按如下方式操作: 1. 点击 系统偏好设置。 2. 选择 鼠标 选项。

【初回のペアリング方法】

将鼠标底部电源开关调至 ON 档。再按下鼠标底部的配对键,鼠标侧面的 [3 LED指示灯会变 红并快速闪烁,此时表示已进入蓝牙配对模式。(如果以前已 配对过,鼠标将自动连接) 待配对的设备上出现如下蓝牙设备名称,进行蓝牙配对操作。 设备名称:[SANWA Mouse BT15] 成功完成蓝牙配对,LED指示灯将熄灭。

即使电源开关处于开启状态,若一段时间未使用鼠标的话,鼠标将进入休眠状态。 点击鼠标,便会恢复至工作状态。 恢复初期光标可能有些许延迟。

#### nection Method for Mac Produc

機器側では、以下の機種名で表示されますので、機器側の操作方法で ペアリングを完了します。 機種名:「SANWA Mouse BT15」 ペアリングが完了するとLEDが消灯します。

【ペアリンング操作完了後】 マウスの電源スイッチをONにすると自動的に接続されます。

#### ■スリープモード

電源スイッチがONの場合でも一定時間マウスを操作しないとマウスがスリープ モードに移行します。マウスはクリックすることで、スリープモードから復帰し ます。 復帰直後は動作が不安定になることがあります。

1.MacでBluetooth機能をONにします。

ノニューハ、<br>Bluetooth機能をONにします。

2.マウス裏面の電源をONにします。 3.マウス裏面にあるペアリングボタンを押します。押した後に、マウスのペアリング

## トラッキング性能が低下する場合があります。 O. Macに接続できな A. 以下の方法をお試しください。 Mac 特有の問題

LEDが赤色に早く点滅します。

4.Macの「Bluetooth」設定のウィンドウで"SANWA Mouse BT15"が表示され、 "ペアリング"をクリックし、"接続済み"と表示されたら完了です。

1. 致礼 尊敬的客户,感谢您选购我司商品,在此致以最诚挚的谢意。

10. Inquirie EN:support-en@sanwa.com

# $SANWA$

3. 健康须知 长时间使用鼠标、轨迹球以及键盘会给手臂、头部和肩颈等增加负担进而产生 疼痛或酸麻。长此以往可能给身体造成严重损伤。倘若您使用鼠标和键盘过程 中感觉到疼痛或酸麻,请立刻停止使用,并根据自身情况咨询医生。 此外,请您注意日常使用电脑时要多休息多活动,不要给身体增加过多负担

–<br>Manual/取扱説明書/使用说明书 **Bluetooth**

Apple Mac系列产品※3

※1:仅支持已搭载Bluetooth蓝牙模块的机型

※2:请检查您所使用设备的规格参数,以确定是否与蓝牙鼠标兼容。

- ※3:已安装或搭载蓝牙适配器。
- ※Apple Mac环境下,鼠标无法使用侧键(网页浏览后退键・前进键)。

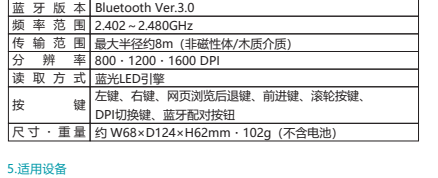

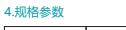

#### 2. 使用须知

Mac での接続方法

## 9.保修期限

## 1年

# 8.故障诊断

Q. 无法移动鼠标(指针)。

- A. 1. 请确认是否完成蓝牙配对。(请参考第7项)
- 2. 请确认是否正确放入电池。同时确认一下电源开关是否处于 OFF 档。 3. 可能是因为电池即将耗尽,请您更换新电池后尝试一下。
- 

Q. 暂时不用鼠标,再用时会需要一些时间。无法移动鼠标(指针)。

A. 由于本产品具有省电节能的功能,一段时间不用的话会处于休眠状态。点击 鼠标可以使鼠标恢复工作,不过需要几秒反应时间。

A. Although the blue LED is a high performance sensor, there are times when the cursor does not move smoothly when used on a surface that reflects light, such as a mirror, or a transparent surface such as glass. Also, the tracking performance may degrade on regularly patterned surfaces.

## Problems specific to Mac products

#### Q. 鼠标指针不灵活。

A. 尽管蓝光LED引擎具有高灵敏、高识别度的特点,但在诸如镜面之类的反光 素材,玻璃之类的透明素材上使用的话,还是会出现不灵活的情况。此外, 在规则纹路的表面上,拖曳等性能可能会下降。

#### Mac电脑配对说明 Mac系列问题

眠"。 6.重新配对此鼠标(请参照Mac电脑配对说明)。  1. On the Apple menu, select "Current System Settings" 2. Select "mouse"

#### 3. 取消勾选 "滚动方向:自然"。

#### 7.蓝牙配对/开关 【初次设定蓝牙配对】

button on the back on the mouse; EJLED light on the side of the Turn the power on the mouse to "On". Next, press the pairing mouse will blink red quickly and the mouse will enter pairing mode.

【蓝牙配对设置完成后】 只要鼠标电源开关调至ON 档就会自动连接。

#### ■休眠状态

1.在Mac上打开蓝牙。 点击任务栏蓝牙图标→设置蓝牙设备→ 打开蓝牙。 2.打开鼠标电源开关。 3.按下鼠标背面的配对键进入配对模式。此时,鼠标侧面LED灯将快速闪烁红灯。 4.名为"SANWA Mouse BT15"设备显示在设备列表,点击"配对"按键。

# 1. Opening Thank you for purchasing this ergonomic mouse.

Turn on the Bluetooth function on the Mac device On the menu bar, select "Bluetooth icon" → in the "Bluetooth settings" window→ switch the Bluetooth function to "on". 2.Turn the power to "On" on the back of the mouse. 3.Press the pairing button on the back of the mouse. After pressing the button, the pairing LED on the mouse will blink red quickly. 4.When "SANWA Mouse BT15" appears in the Bluetooth setting window on a Mac device, click "pairing"; when "connected" is displayed, the pairing is

Operating the mouse, trackball, and keyboard for long periods of time can lead to pain or numbness in hands, arms, neck, shoulders, etc. Serious damage may be incurred if such use is repeated. If you feel pain or numbness while operating the mouse or keyboard, stop using it immediately and consult a doctor if necessary. Take regular breaks from daily computer work to avoid strain on hands, arms, neck, shoulders, etc.

5. Compatible models Windows (DOS/V) personal computer, tablet\*1 Android SmartPhone, tablet\*2

Apple/Mac series\*3

\*1 Built-in Bluetooth module, compatible with Bluetooth mouse. \*2 Please check the compatibility specifications of the equipment you are using to determine compatibility with this Bluetooth

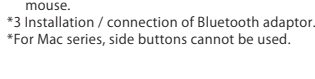

#### 9. Warranty Term 1 year

Connect the equipment into an outlet on a circuit different from that to which the receiver is connected Consult the dealer or an experienced radio/TV technician for help

Left button / Right button 1 Wheel button (scroll button) 2 <u>3 |</u> Back / Forward Button \*cannot be used on Mac series

## 4. Specifications

User' s Manual YouTube

Ergonomic Mouse

2. Caution • The company is not liable for any damages, such as live motion defects,data loss, etc., caused by using this product or software. • This product is not guaranteed to be compatible all devices supporting Bluetooth.

• This product is intended for use in general workplaces and homes. The company does not assume responsibility in the event of damages caused by using in any other places. • Refrain from using in environments where medical instruments and systems directly or indirectly related to human life are required, and where a high level of safety and responsibility is required. • Refrain from using directly or indirectly with equipment and computer systems in which a high level of safety and responsibility are required.

#### 3. Warnings Regarding He

Q. Mouse (mouse cursor) doesn't move.

- A. 1. Check to make sure the pairing has been severed. (see Step 7) 2. Make sure that the batteries have been correctly inserted. Make sure that the mouse' s power has not been switched to OFF.
- 3. The battery level may be low; try replacing the battery.
- Q. If the mouse is not moved for some time, it takes a few moments to start up. The mouse (mouse cursor) doesn't move.
- A. If the product is not moved for some time, it enters sleep mode to conserve the battery. Pressing the button on the mouse will restore movement, but it will take a few seconds.

…wac(bidctooth就能をofwcod)。<br>メニューバーの「Bluetoothアイコン」→「Bluetooth設定」のウィンドウ→

Q. The mouse cursor movement is not smooth.

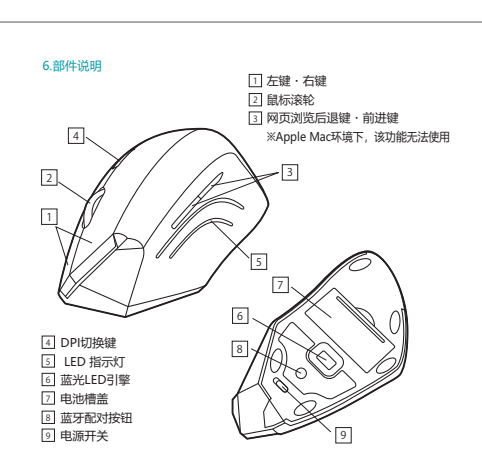

Q. I can't connect to a Mac device. A. Please try the following method:

**GMAERGBT15** FCC ID : 2AMSUERGBT15

- 1. On the menu bar, select "Bluetooth icon" → in the "Bluetooth
- settings" window→ deselect "SANWA Mouse BT15". 2. Turn the power to "Off" on the Bluetooth mouse.
- 3. On the Apple menu for "Current System Settings" →click on "Energy Saving".
- 4. Click on the "Battery" tab, then deselect all the check boxes. 5. Select the "Battery Adaptor" tab, then uncheck the other boxes by checking the "Do not let the computer automatically sleep when power is off" box.
- 6. Try pairing the mouse to the device again. (See "Connection Method for Mac Products")

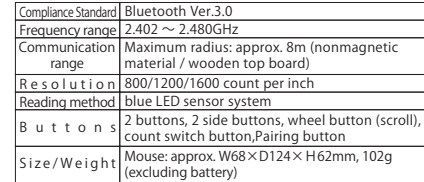

#### Q.The forward and backward scroll movements on Mac are reversed. A. Please try the following method:

#### 8.Troubleshooting complete.

3. Deselect the "Scroll Direction: Natural" check box.

【Initial Pairing Method】

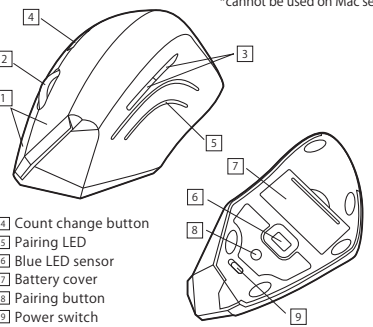

(If a device was paired previously, the mouse will be automatically connected) When the equipment displays the following model name, the pairing has been successfully completed with operation method on the equipment side.Device name: "SANWA Mouse BT15" When pairing has been completed, the LED light will turn off.

【After Pairing Operation is complete】 When the power switch on the mouse is turned "on", it will be connected to the device automatically.

#### ■Sleep Mode

The mouse will turn into sleep mode if not being used for a while, even if its switch is under ON state.By clicking the mouse, it will come back to work from the sleep mode. Sometimes, however, the mouse may fall into unstable when suddenly being operated.

DID : ???????

NOTE:

This equipment has been tested and found to comply with the limits for a Class B digital device, pursuant to part 15 of the FCC Rules. These limits are designed to provide reasonable protection against harmful interference in a residential installation. This equipment generates uses and can radiate radio frequency energy and, if not installed and used in accordance with the instructions, may cause harmful interference to radio communications. However, there is no guarantee that interference will not occur in a particular installation. If this equipment does cause harmful interference to radio or television reception, which can be determined by turning the equipment off and on, the user is encouraged to try to correct the interference by one or more of the following measures:

- Reorient or relocate the receiving antenna. Increase the separation between the equipment and receiver.

Changes or modifications not expressly approved by the party responsible for compliance could void the user's authority to operate the equipment.

This device complies with Part 15 of the FCC Rules. Operation is subject to the following two conditions: (1) this device may not cause harmful interference, and (2) this device must accept any interference received, including interference that may cause undesired operation.

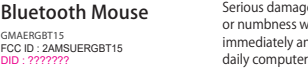

6. Name of Parts

2

5

# 5GMAERGBT15series\_manual\_ 表面 \_ 特色 1 色 (PANTONE 320C)+BK GMAERGBT15series\_manual\_ 裏面 \_ 特色 1 色 (PANTONE 320C)+BK

#### 7. Pairing Operation, Power ON/OF